## Byta mall för en sida i SiteVision

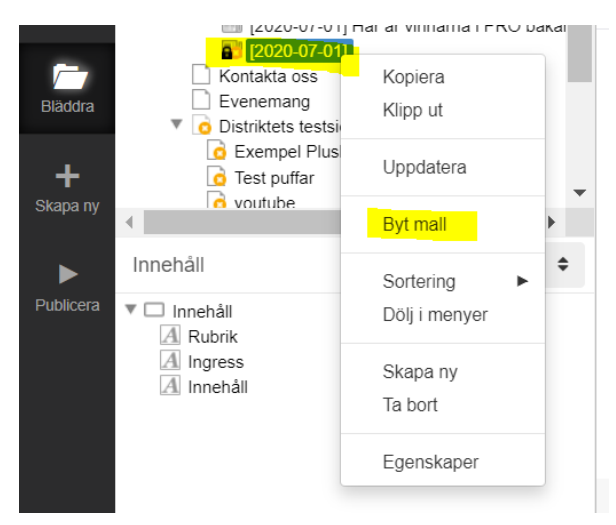

Högerklicka på sidan som du vill byta mall på.

I rutan som kommer upp till höger väljer du den mall som du vill byta till och klickar sen på OK. I bilden nedan så har jag valt Nyhet.

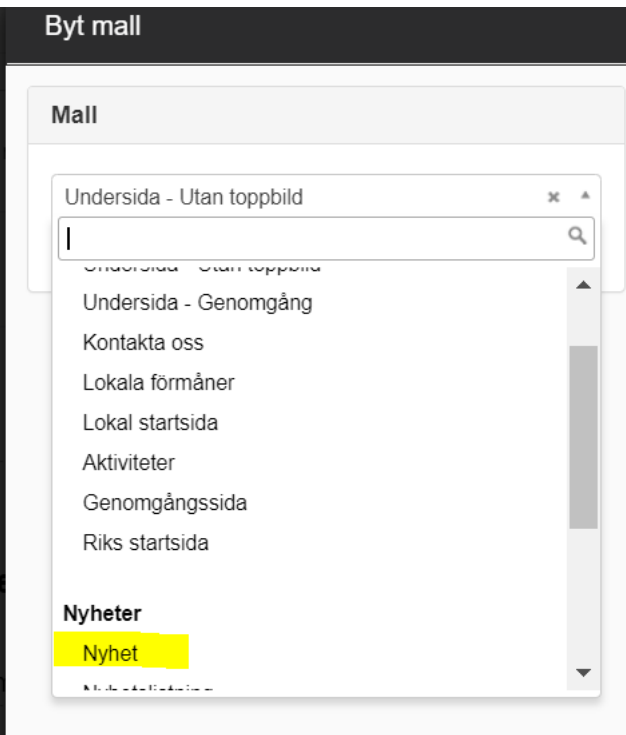